# **APPLICATION PROGRAM INTERFACE MANUAL**

VS-2001-DEC

# HDMI OVER IP H.264 DECODER APPLICATION PROGRAM INTERFACE

24/7 TECHNICAL SUPPORT AT 1.877.877.2269 OR VISIT BLACKBOX.COM

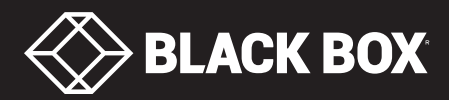

# **TABLE OF CONTENTS**

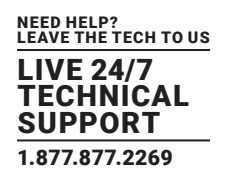

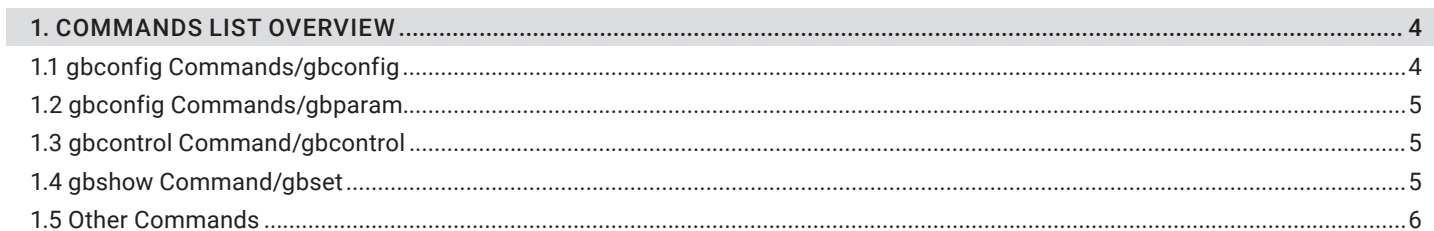

## 

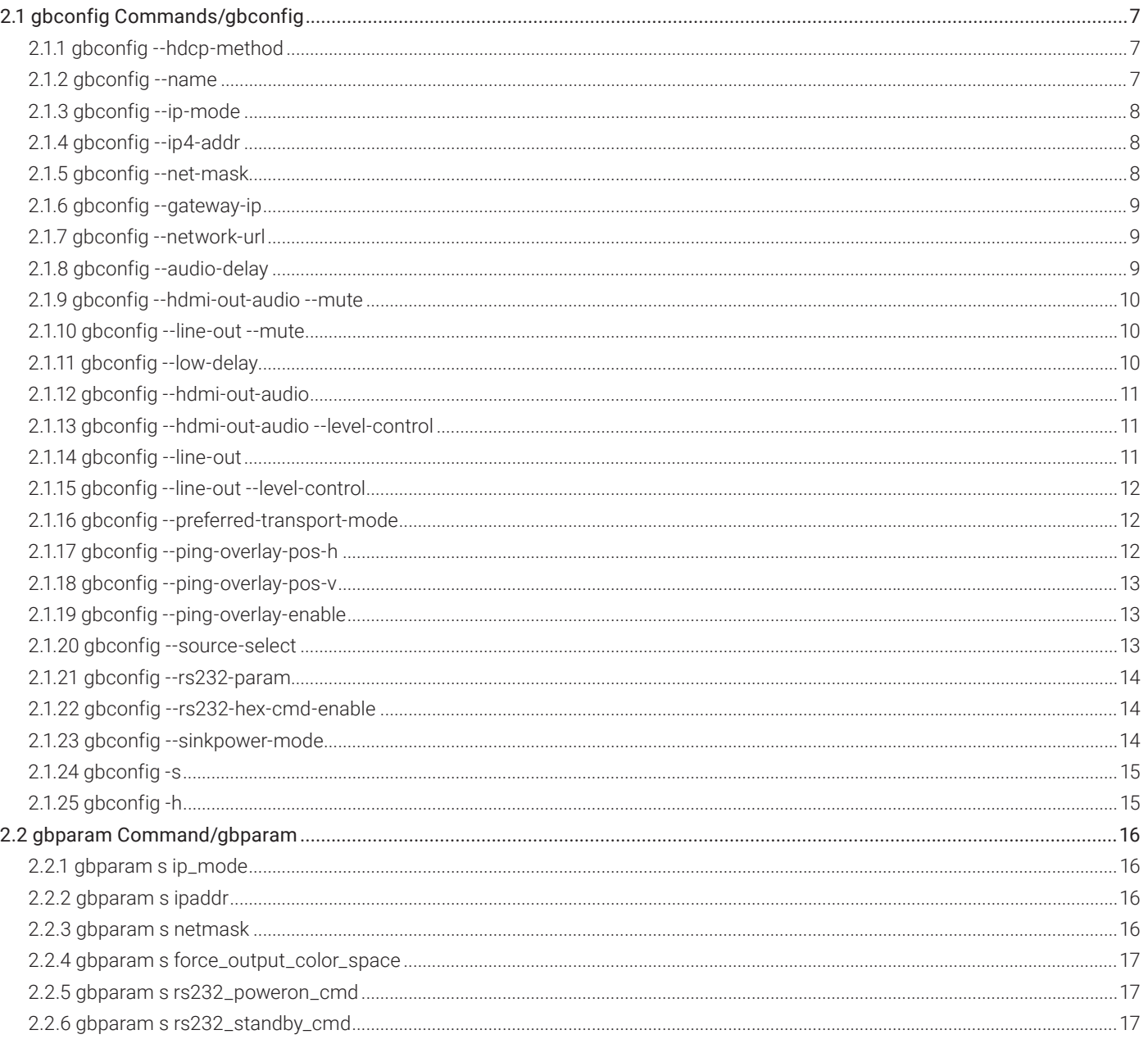

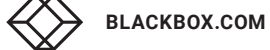

# **TABLE OF CONTENTS**

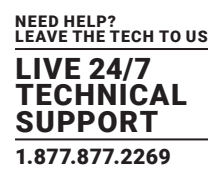

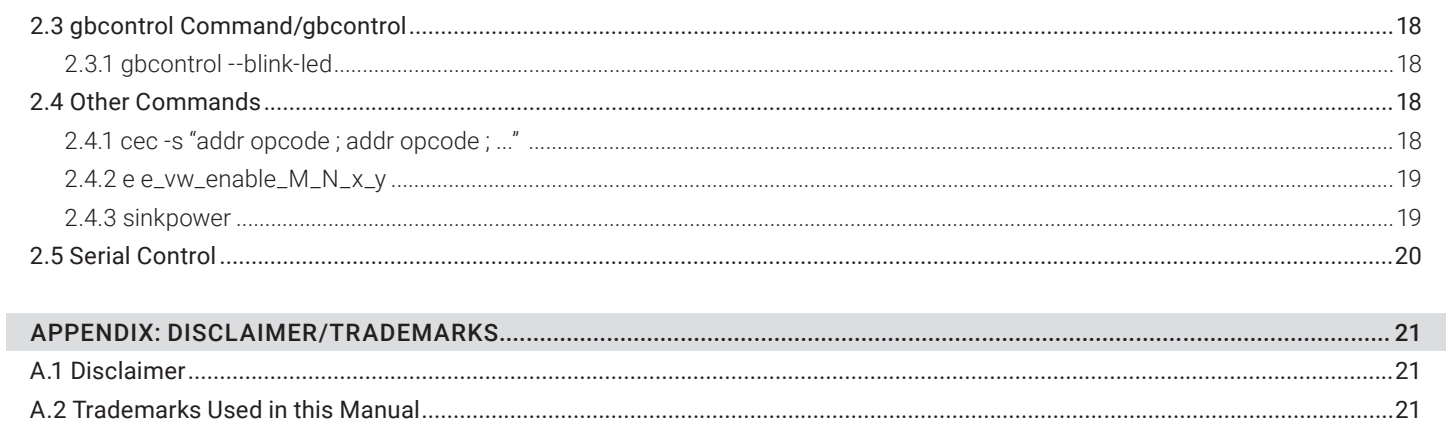

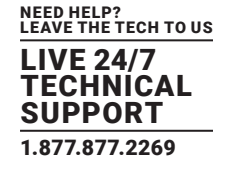

# <span id="page-3-0"></span>**1.1 GBCONFIG COMMANDS/GBCONFIG**

#### TABLE 1-1. GBCONFIG COMMANDS/GBCONFIG

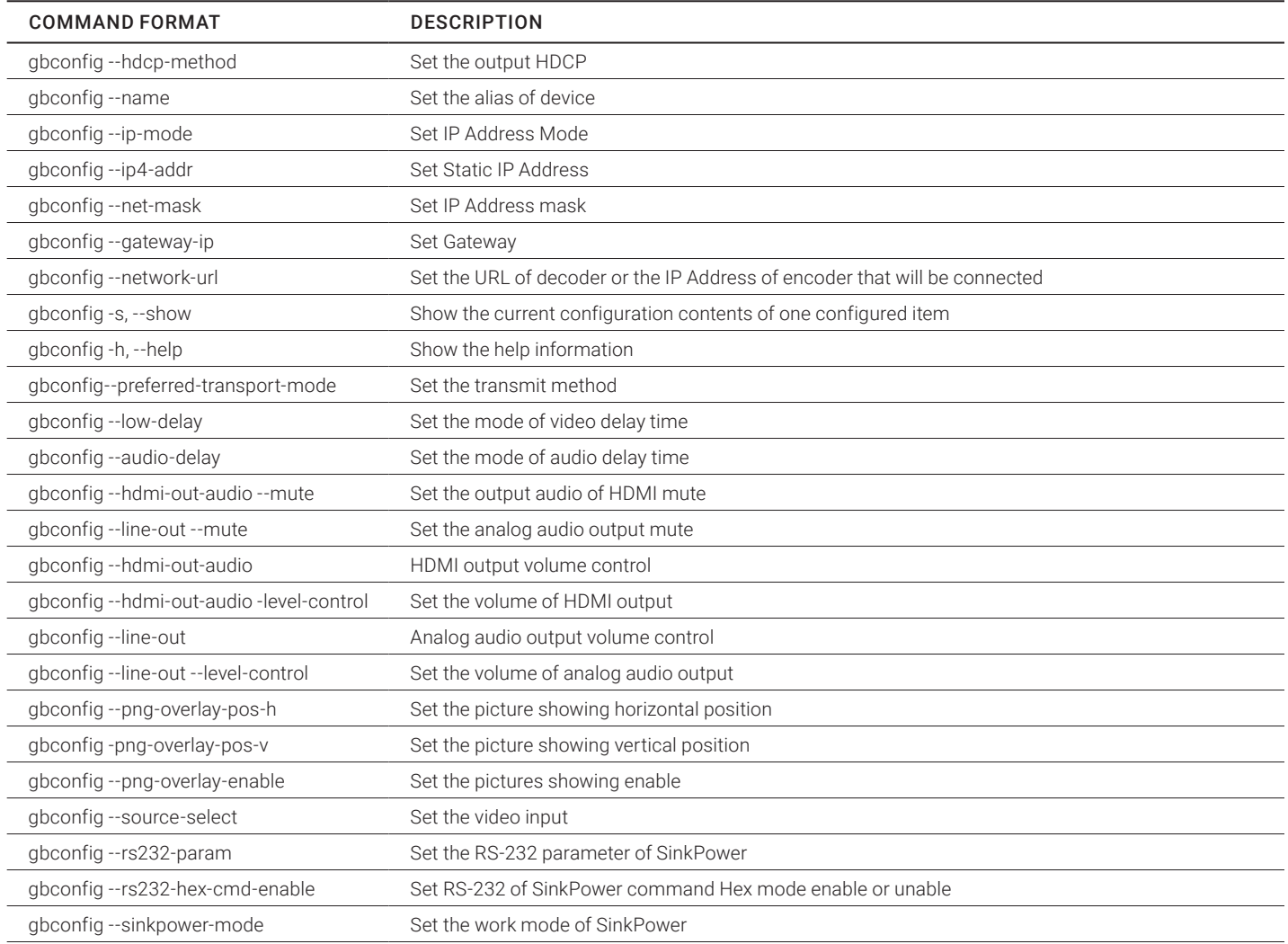

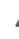

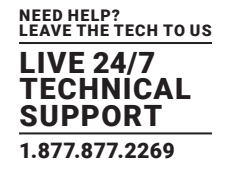

# <span id="page-4-0"></span>**1.2 GBPARAM COMMANDS/GBPARAM**

#### TABLE 1-2. GBPARAM COMMANDS/GBPARAM

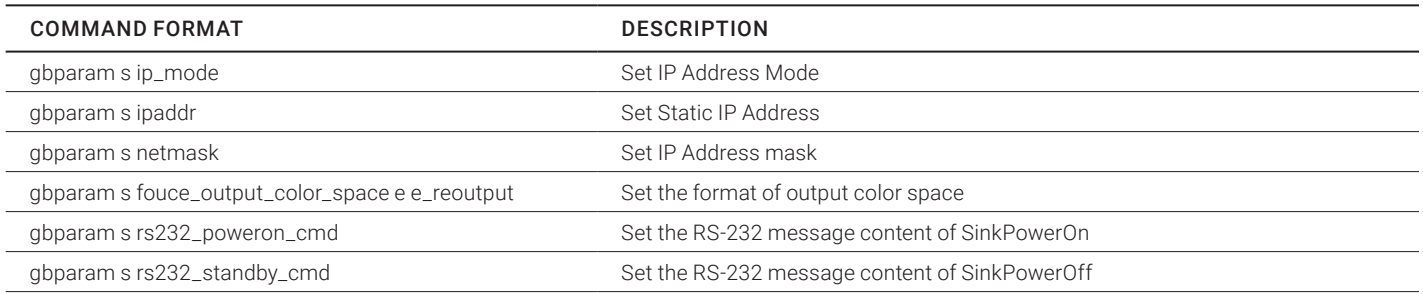

# <span id="page-4-1"></span>**1.3 GBCONTROL COMMAND/GBCONTROL**

#### TABLE 1-3. GBCONTROL COMMAND/GBCONTROL

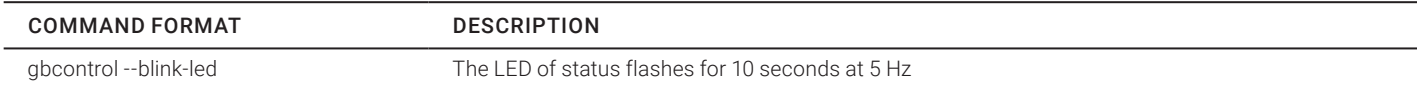

# <span id="page-4-2"></span>**1.4 GBSET COMMANDS/GBSET**

#### TABLE 1-4. GBSET COMMANDS/GBSET

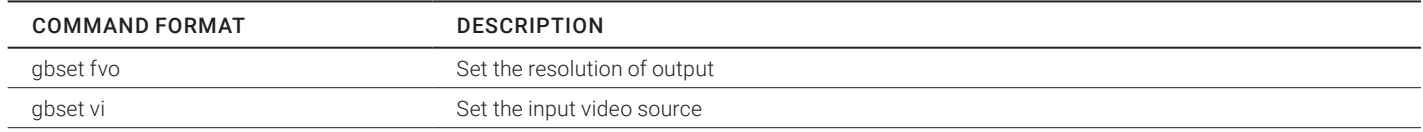

# <span id="page-5-0"></span>**1.5 OTHER COMMANDS**

# TABLE 1-5. OTHER COMMANDS

NEED HELP? LEAVE THE TECH TO US LIVE 24/7 TECHNICAL SUPPORT 1.877.877.2269

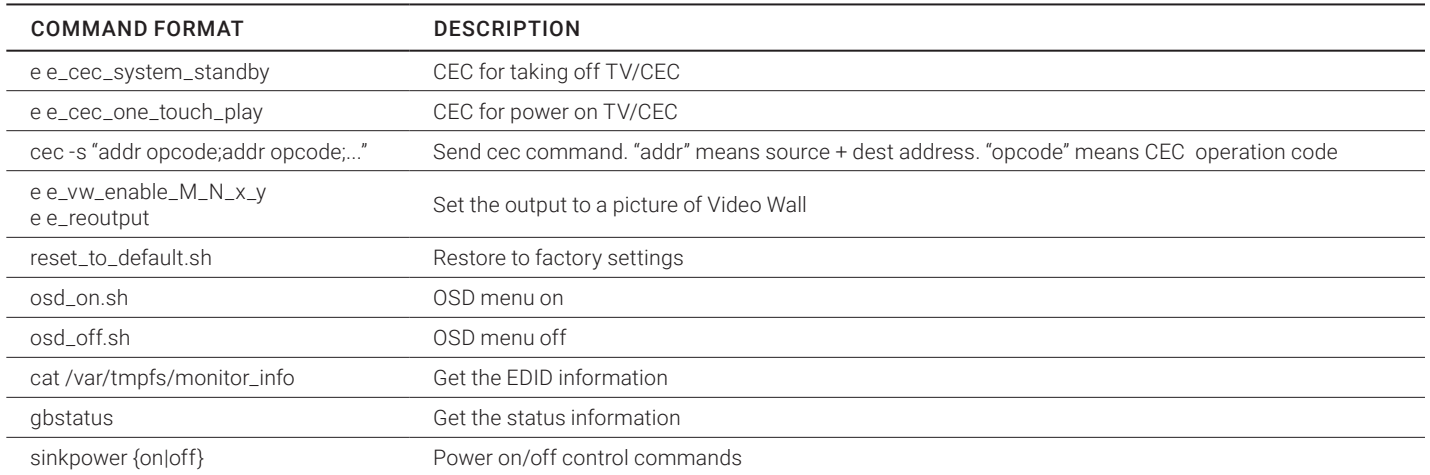

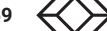

<span id="page-6-0"></span>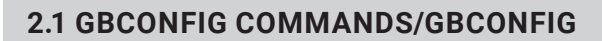

#### <span id="page-6-1"></span>2.1.1 GBCONFIG --HDCP-METHOD

#### TABLE 2-1. GBCONFIG --HDCP-METHOD

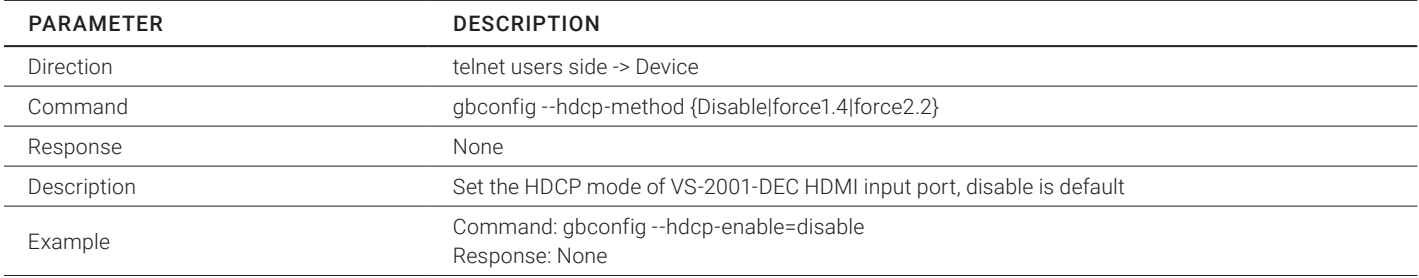

## <span id="page-6-2"></span>2.1.2 GBCONFIG --NAME

#### TABLE 2-2. GBCONFIG --NAME

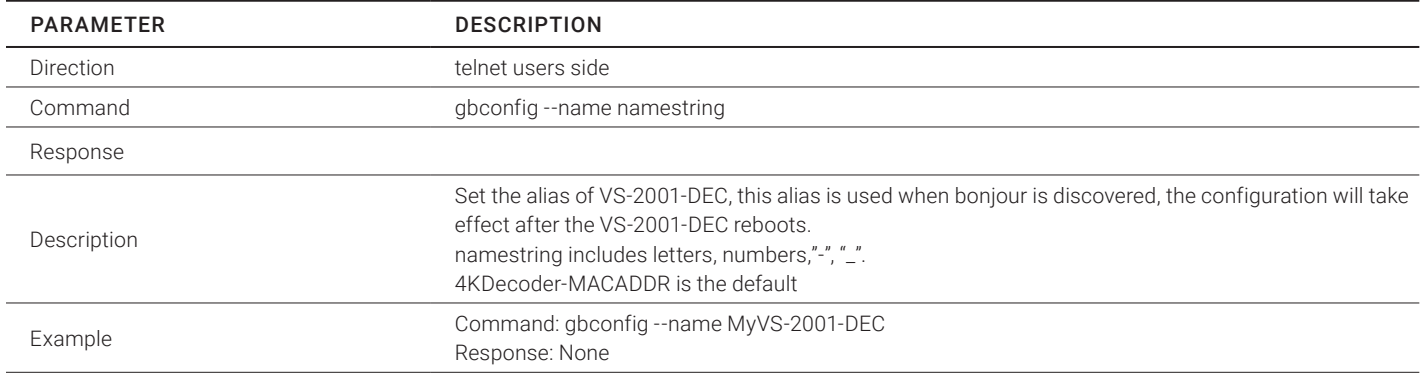

# <span id="page-7-0"></span>2.1.3 GBCONFIG --IP-MODE

#### TABLE 2-3. GBCONFIG --IP-MODE

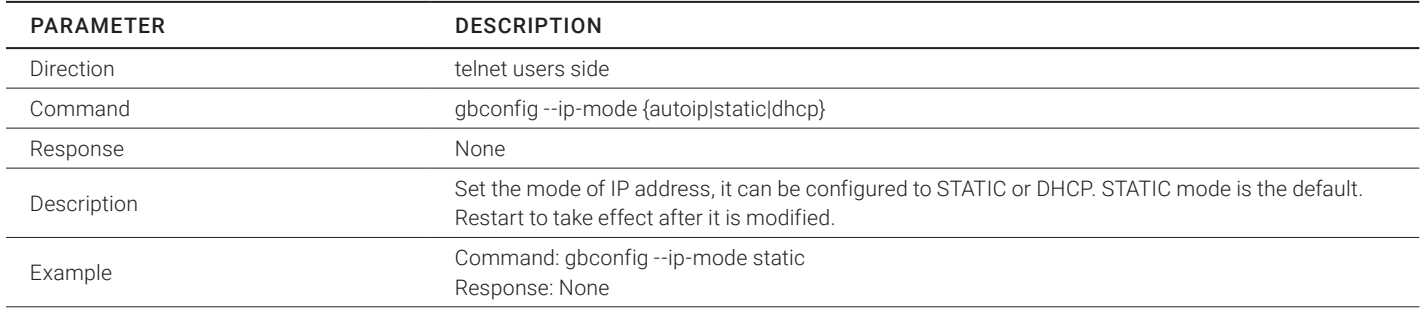

# <span id="page-7-1"></span>2.1.4 GBCONFIG --IP4-ADDR

#### TABLE 2-4. GBCONFIG --IP4-ADDR

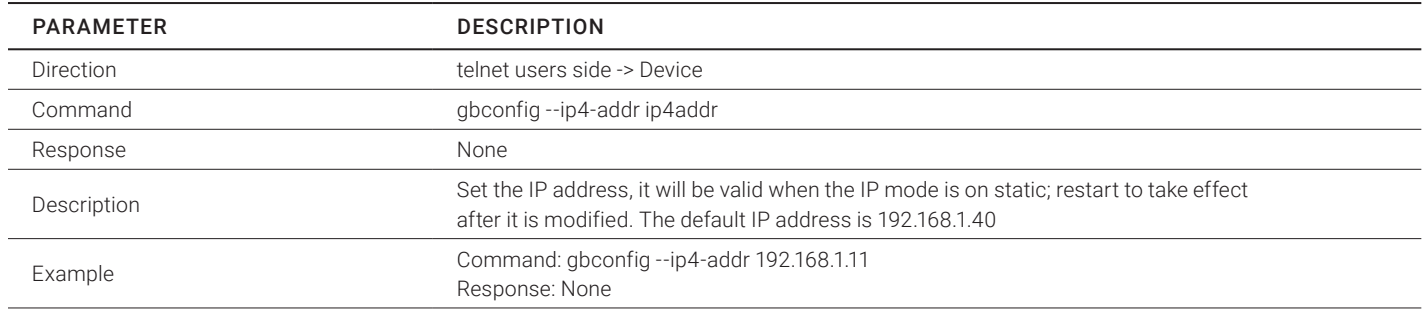

# <span id="page-7-2"></span>2.1.5 GBCONFIG --NET-MASK

#### TABLE 2-5. GBCONFIG --NET-MASK

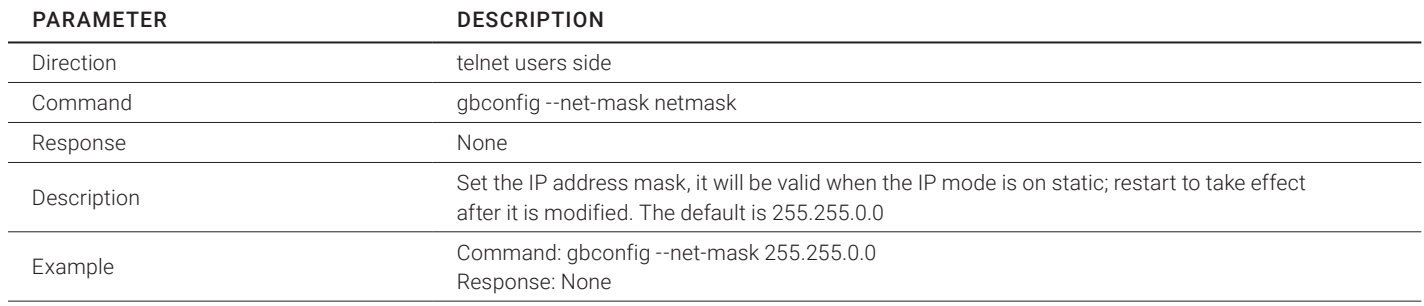

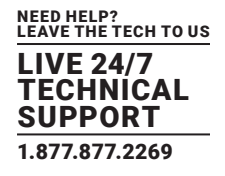

# <span id="page-8-0"></span>2.1.6 GBCONFIG --GATEWAY-IP

#### TABLE 2-6. GBCONFIG --GATEWAY-IP

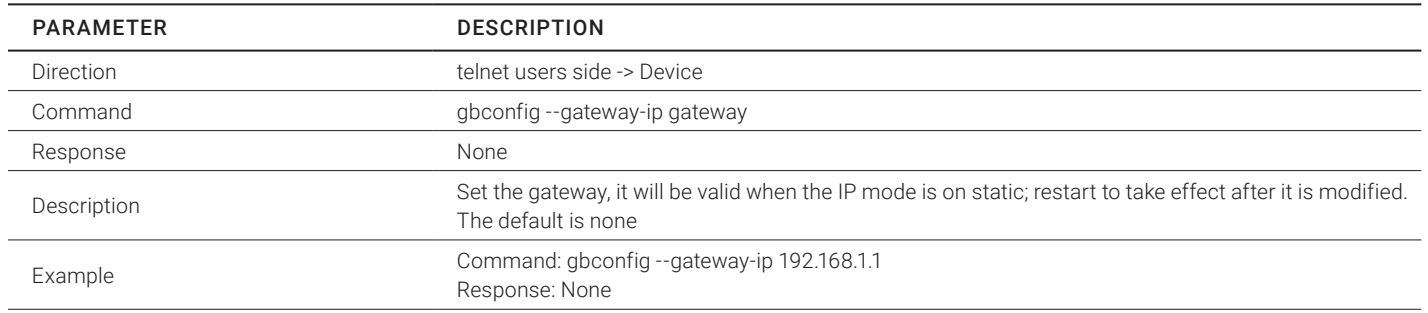

# <span id="page-8-1"></span>2.1.7 GBCONFIG --NETWORK-URL

#### TABLE 2-7. GBCONFIG --NETWORK-URL

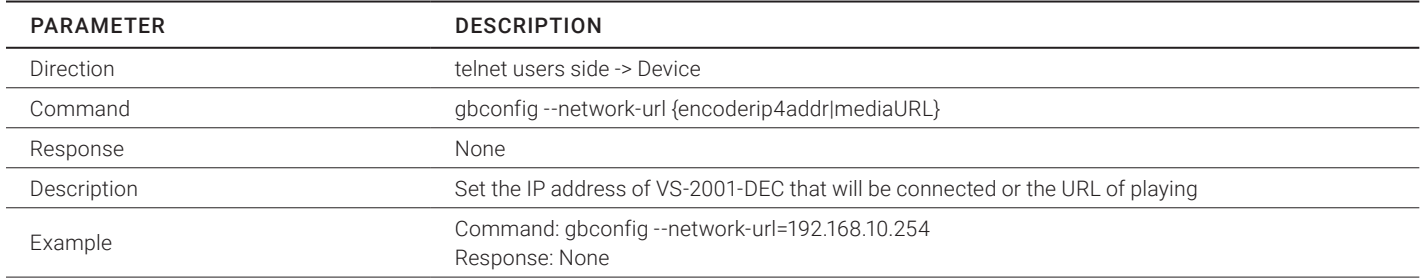

# <span id="page-8-2"></span>2.1.8 GBCONFIG --AUDIO-DELAY

#### TABLE 2-8. GBCONFIG --AUDIO-DELAY

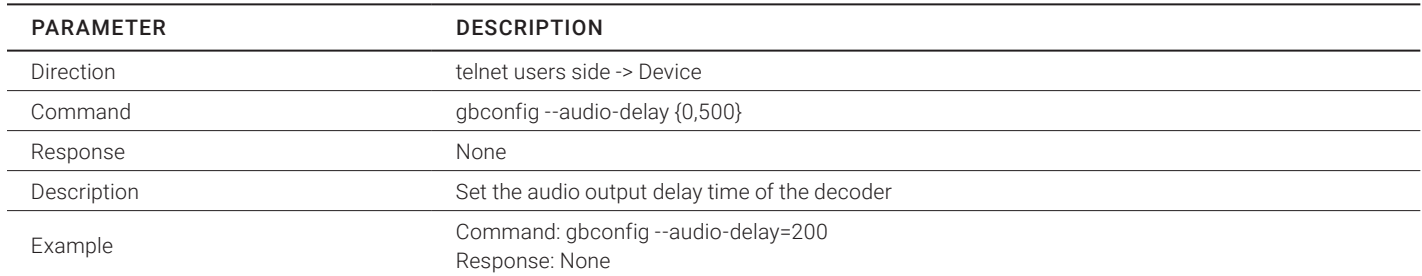

# <span id="page-9-0"></span>2.1.9 GBCONFIG --HDMI-OUT-AUDIO --MUTE

#### TABLE 2-9. GBCONFIG --HDMI-OUT-AUDIO --MUTE

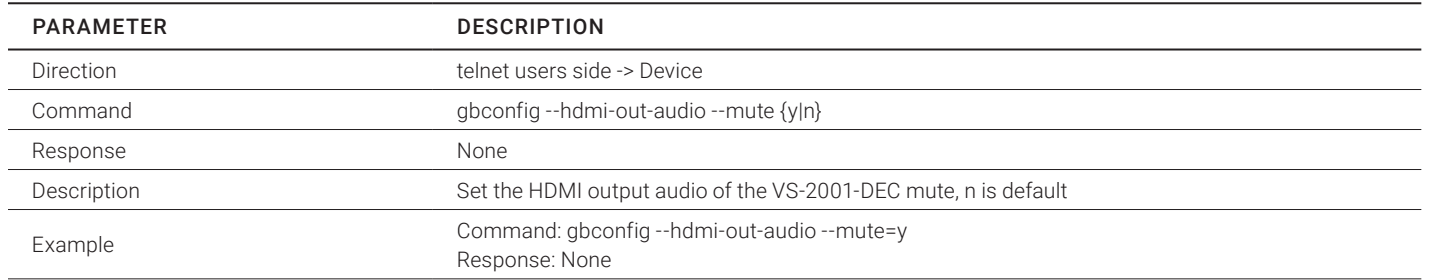

# <span id="page-9-1"></span>2.1.10 GBCONFIG --LINE-OUT --MUTE

#### TABLE 2-10. GBCONFIG --LINE-OUT --MUTE

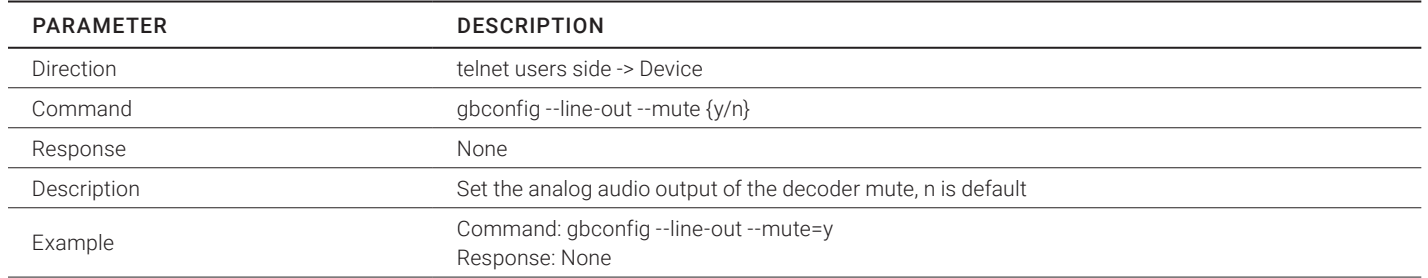

# <span id="page-9-2"></span>2.1.11 GBCONFIG --LOW-DELAY

#### TABLE 2-11. GBCONFIG --LOW-DELAY

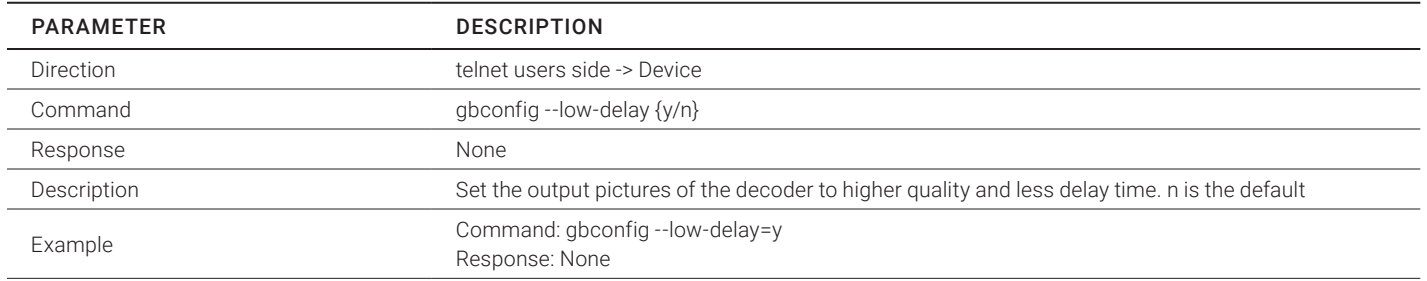

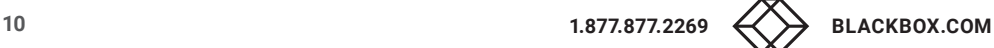

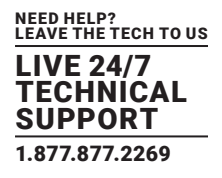

# <span id="page-10-0"></span>2.1.12 GBCONFIG --HDMI-OUT-AUDIO

#### TABLE 2-12. GBCONFIG --HDMI-OUT-AUDIO

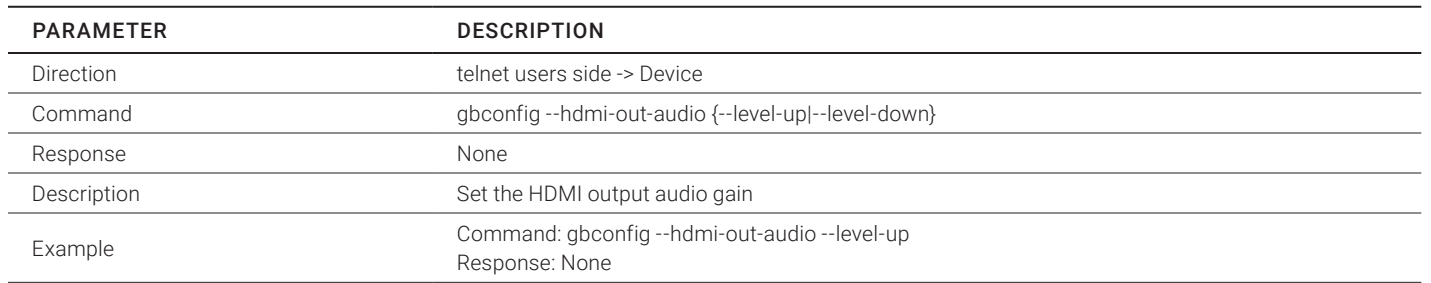

# <span id="page-10-1"></span>2.1.13 GBCONFIG --HDMI-OUT-AUDIO --LEVEL-CONTROL

#### TABLE 2-13. GBCONFIG --HDMI-OUT-AUDIO --LEVEL-CONTROL

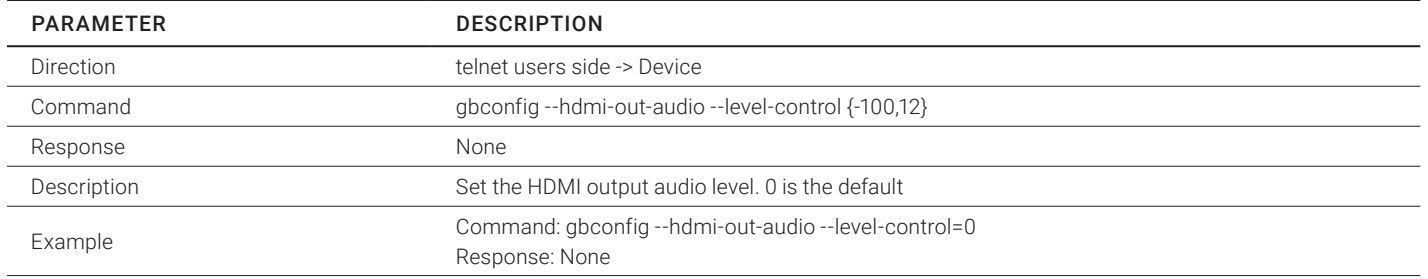

# <span id="page-10-2"></span>2.1.14 GBCONFIG --LINE-OUT

#### TABLE 2-14. GBCONFIG --LINE-OUT

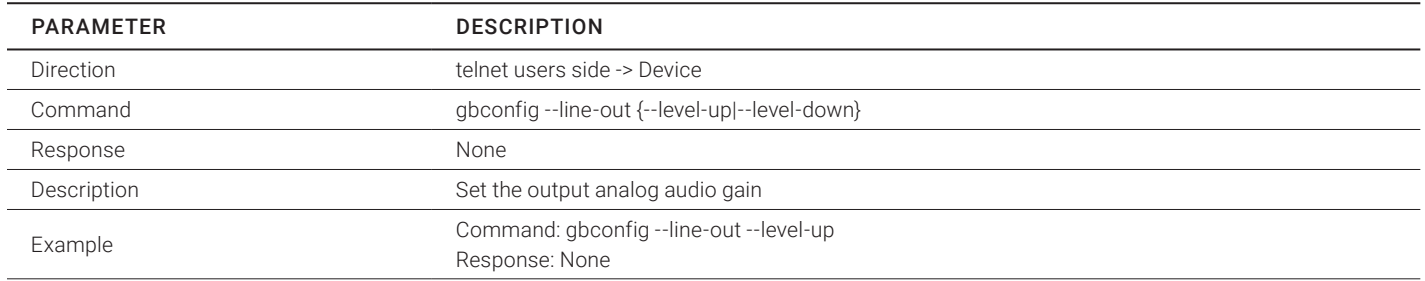

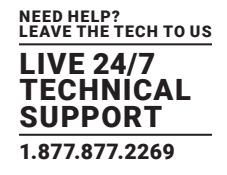

# <span id="page-11-0"></span>2.1.15 GBCONFIG --LINE-OUT --LEVEL-CONTROL

#### TABLE 2-15. GBCONFIG --LINE-OUT --LEVEL-CONTROL

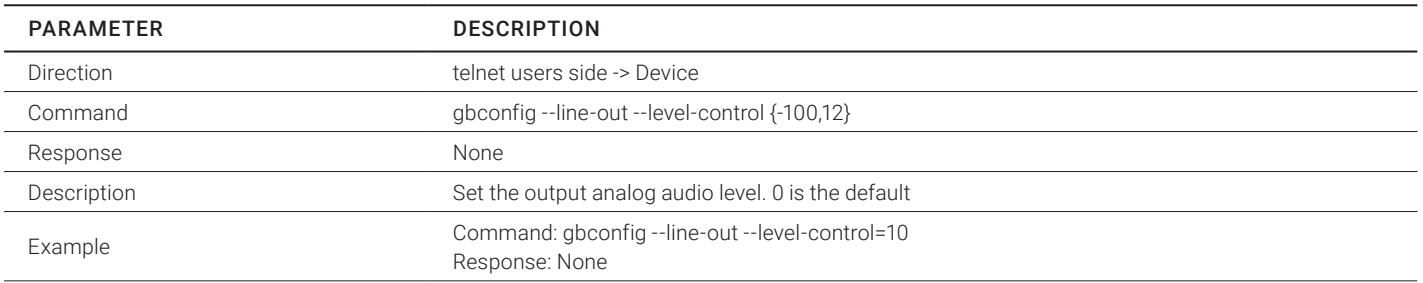

# <span id="page-11-1"></span>2.1.16 GBCONFIG --PREFERRED-TRANSPORT-MODE

#### TABLE 2-16. GBCONFIG --PREFERRED-TRANSPORT-MODE

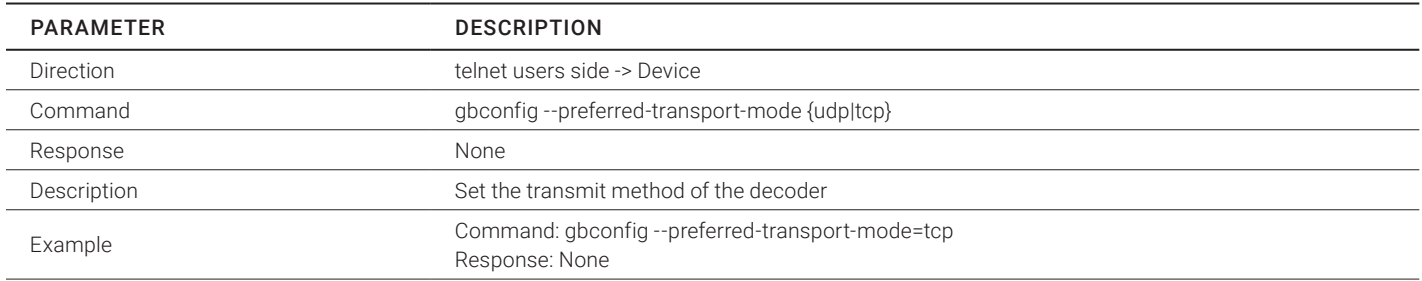

# <span id="page-11-2"></span>2.1.17 GBCONFIG --PNG-OVERLAY-POS-H

#### TABLE 2-17. GBCONFIG --PNG-OVERLAY-POS-H

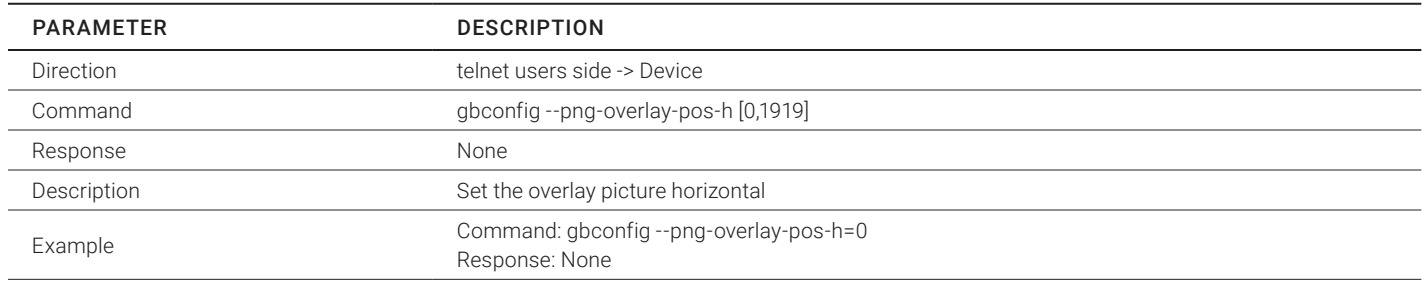

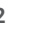

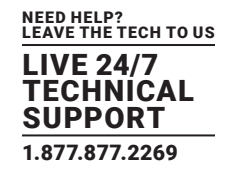

# <span id="page-12-0"></span>2.1.18 GBCONFIG --PNG-OVERLAY-POS-V

#### TABLE 2-18. GBCONFIG --PNG-OVERLAY-POS-V

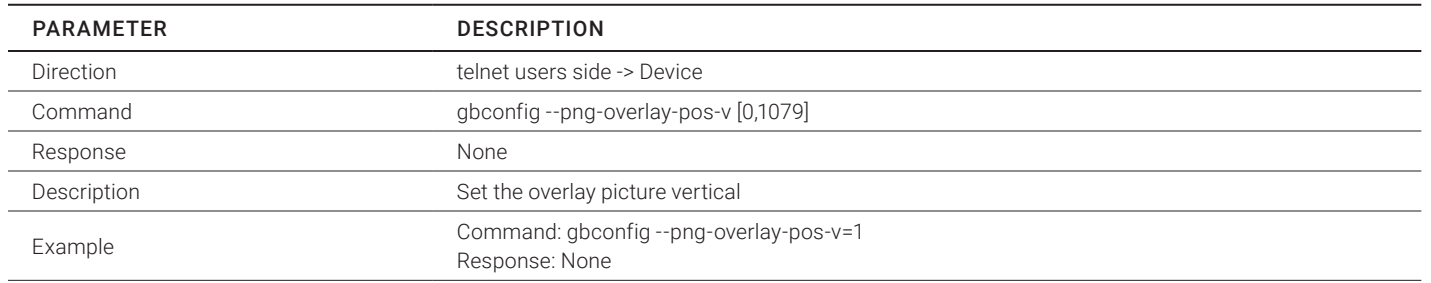

# <span id="page-12-1"></span>2.1.19 GBCONFIG --PNG-OVERLAY-ENABLE

#### TABLE 2-19. GBCONFIG --PNG-OVERLAY-ENABLE

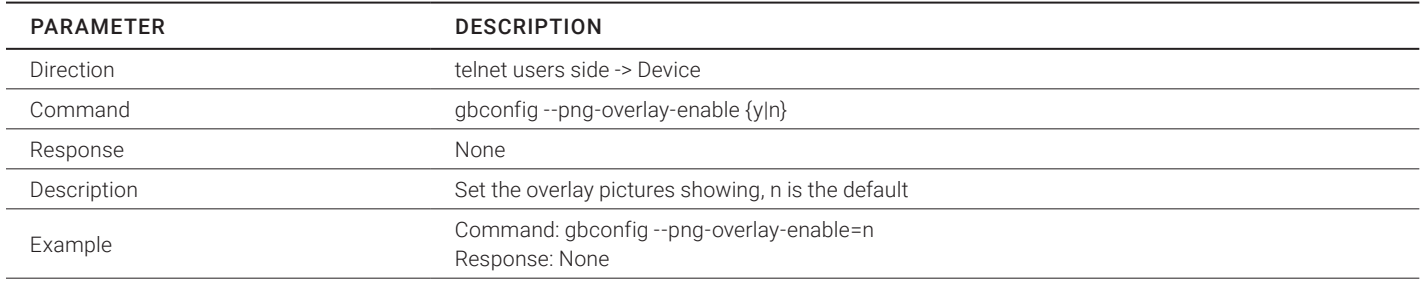

# <span id="page-12-2"></span>2.1.20 GBCONFIG --SOURCE-SELECT

#### TABLE 2-20. GBCONFIG --SOURCE-SELECT

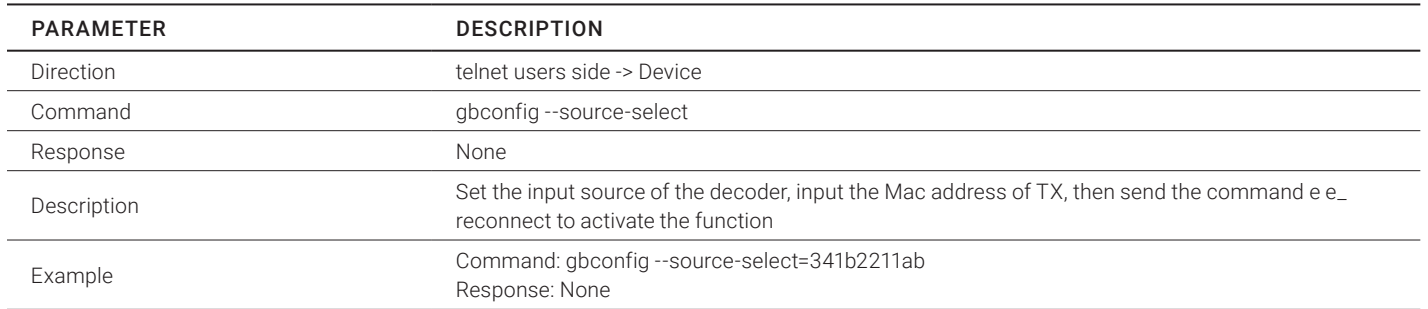

# <span id="page-13-0"></span>2.1.21 GBCONFIG --RS232-PARAM

#### TABLE 2-21. GBCONFIG --RS232-PARAM

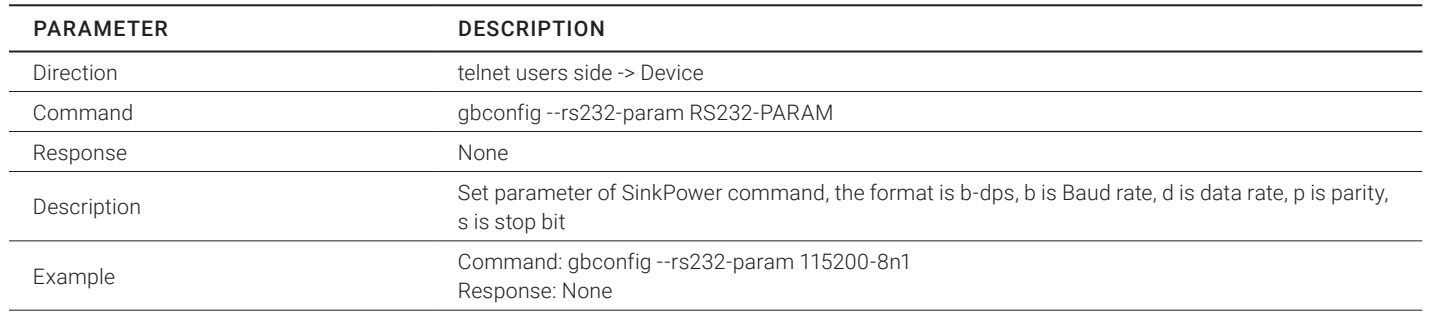

## <span id="page-13-1"></span>2.1.22 GBCONFIG --RS232-HEX-CMD-ENABLE

#### TABLE 2-22. GBCONFIG --RS232-HEX-CMD-ENABLE

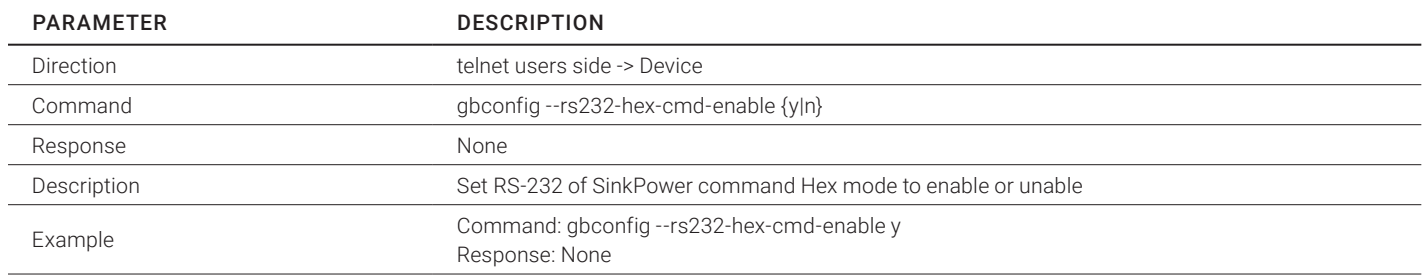

# <span id="page-13-2"></span>2.1.23 GBCONFIG --SINKPOWER-MODE

#### TABLE 2-23. GBCONFIG --SINKPOWER-MODE

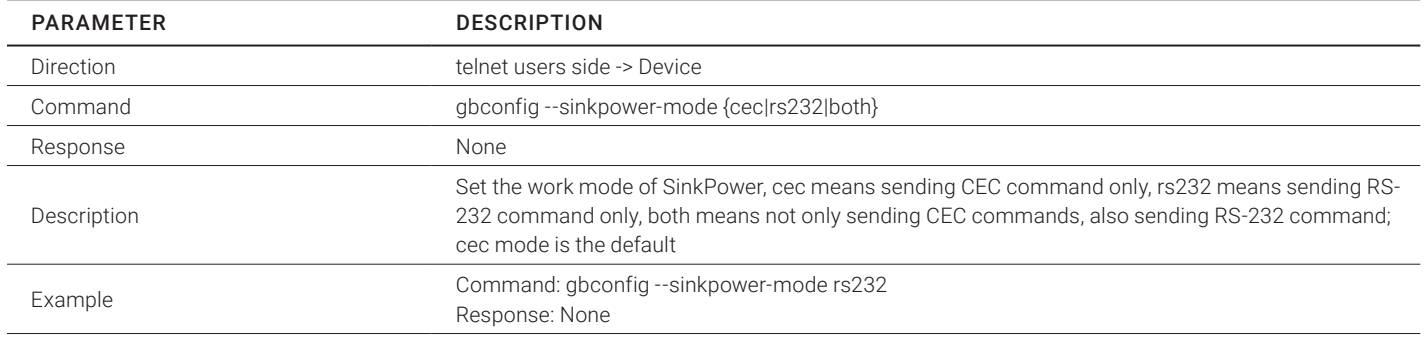

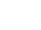

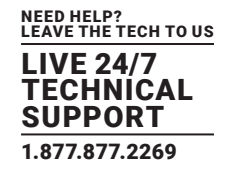

# <span id="page-14-0"></span>2.1.24 GBCONFIG -S

#### TABLE 2-24. GBCONFIG -S

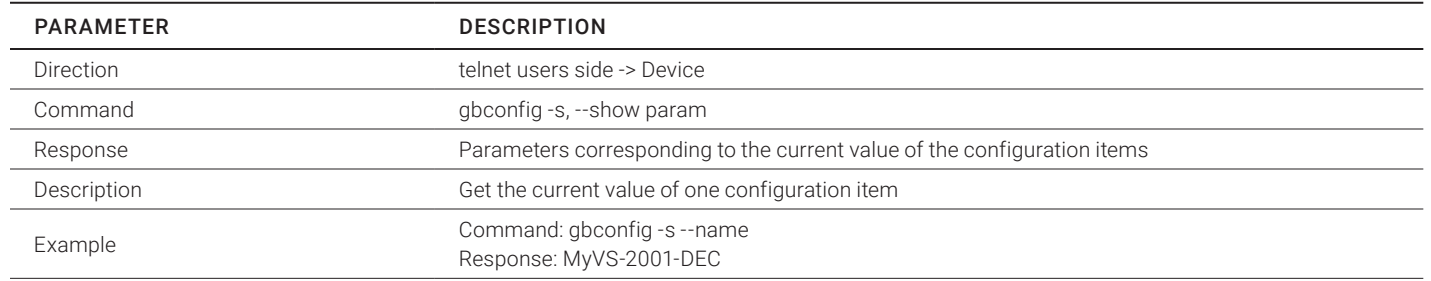

# <span id="page-14-1"></span>2.1.25 GBCONFIG -H

# TABLE 2-25. GBCONFIG -H

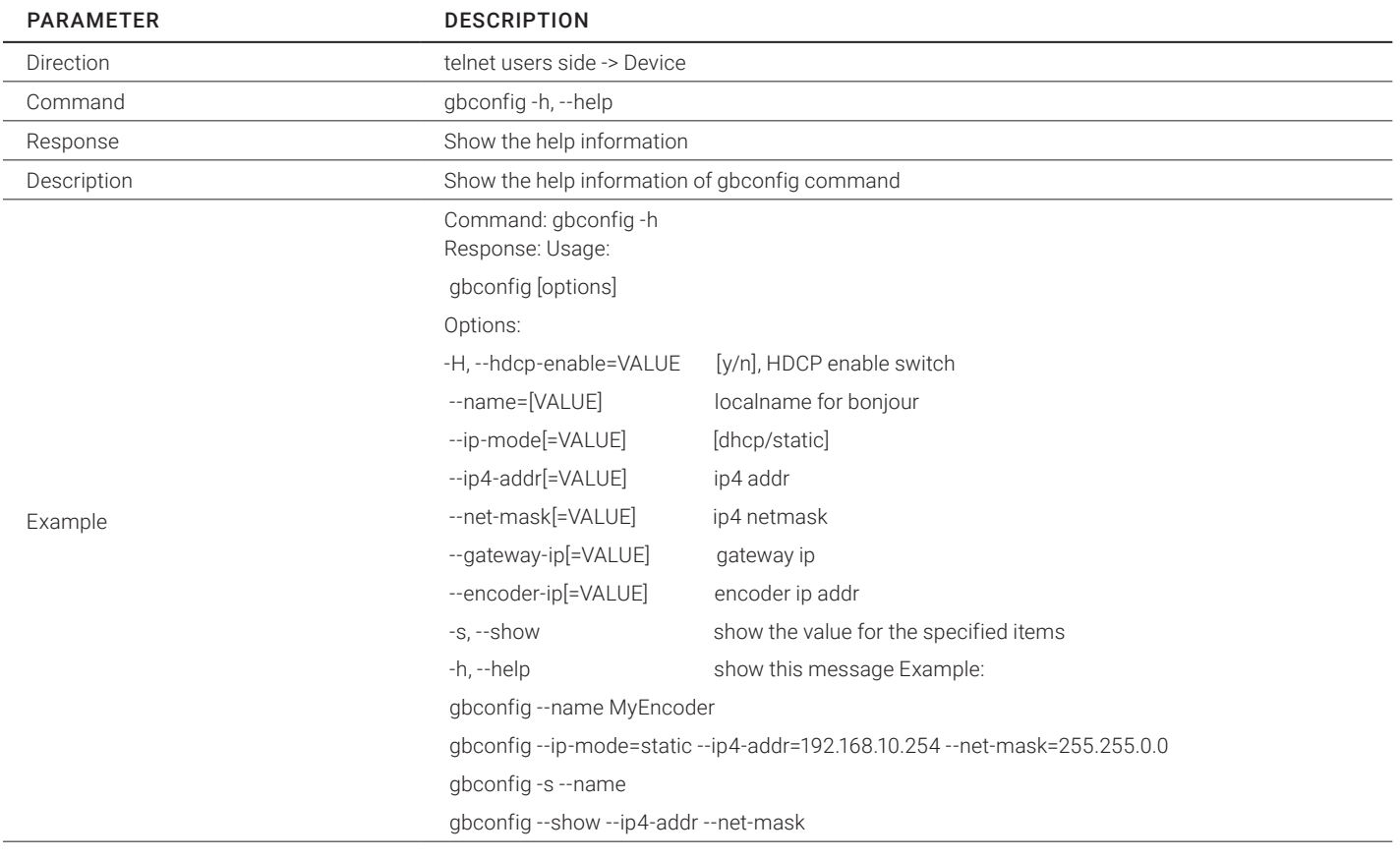

<span id="page-15-0"></span>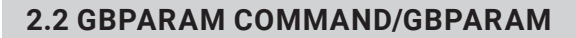

# <span id="page-15-1"></span>2.2.1 GBPARAM S IP\_MODE

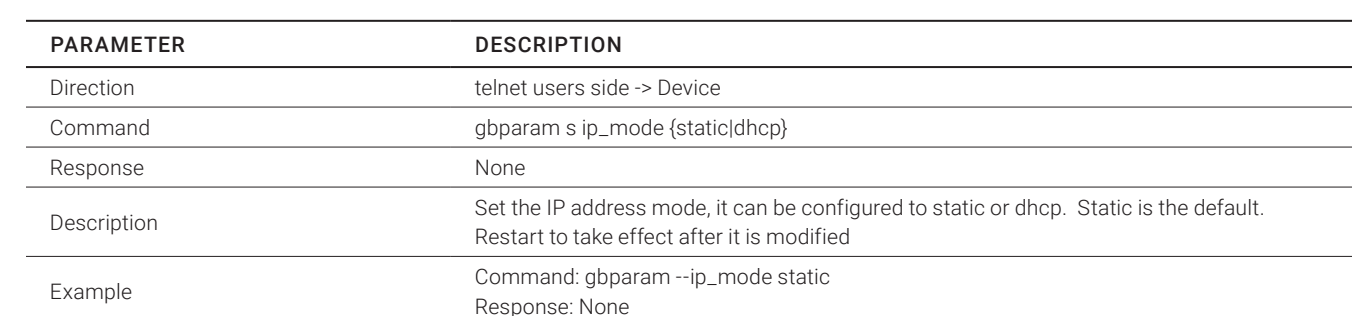

#### TABLE 2-26. GBPARAM S IP\_MODE

NEED HELP? LEAVE THE TECH TO US LIVE 24/7 TECHNICAL SUPPORT 1.877.877.2269

# <span id="page-15-2"></span>2.2.2 GBPARAM S IPADDR

#### TABLE 2-27. GBPARAM S IPADDR

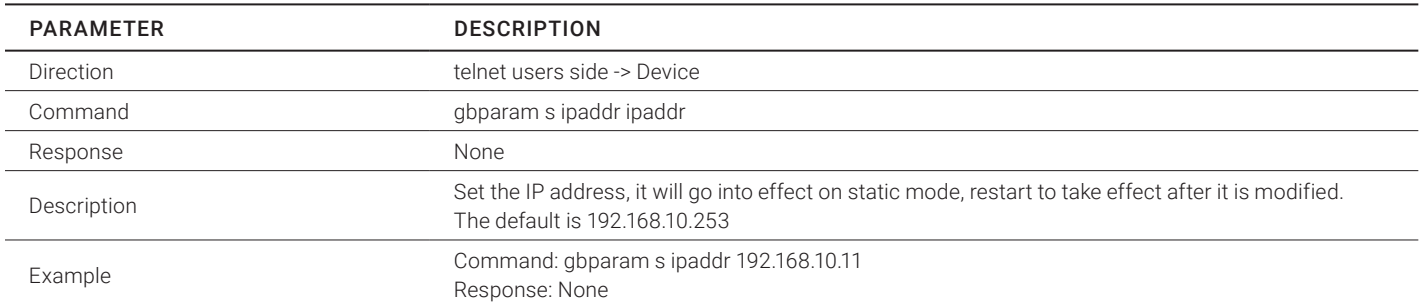

# <span id="page-15-3"></span>2.2.3 GBPARAM S NETMASK

#### TABLE 2-28. GBPARAM S NETMASK

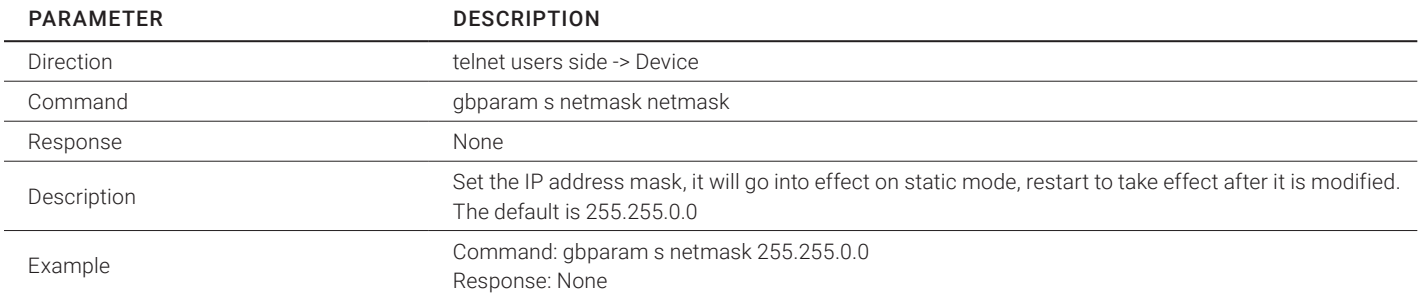

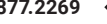

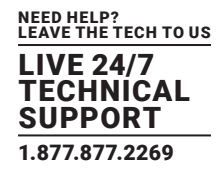

# <span id="page-16-0"></span>2.2.4 GBPARAM S FORCE\_OUTPUT\_COLOR\_SPACE

#### TABLE 2-29. GBPARAM S FORCE\_OUTPUT\_COLOR\_SPACE

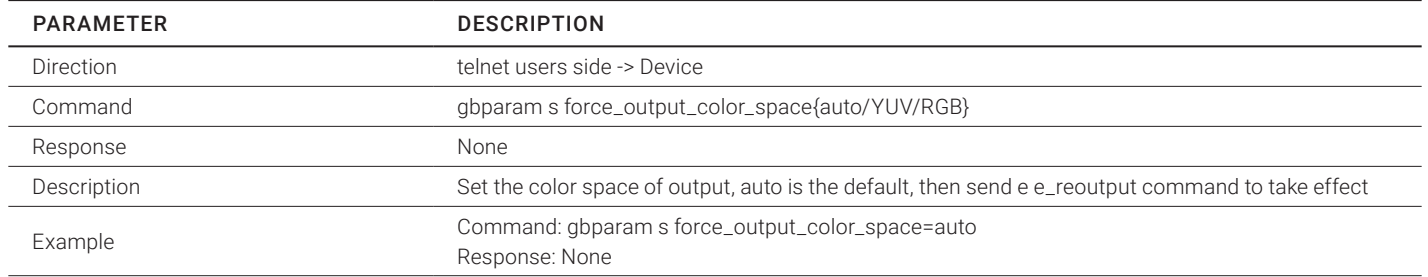

#### <span id="page-16-1"></span>2.2.5 GBPARAM S RS232\_POWERON\_CMD

#### TABLE 2-30. GBPARAM S RS232\_POWERON\_CMD

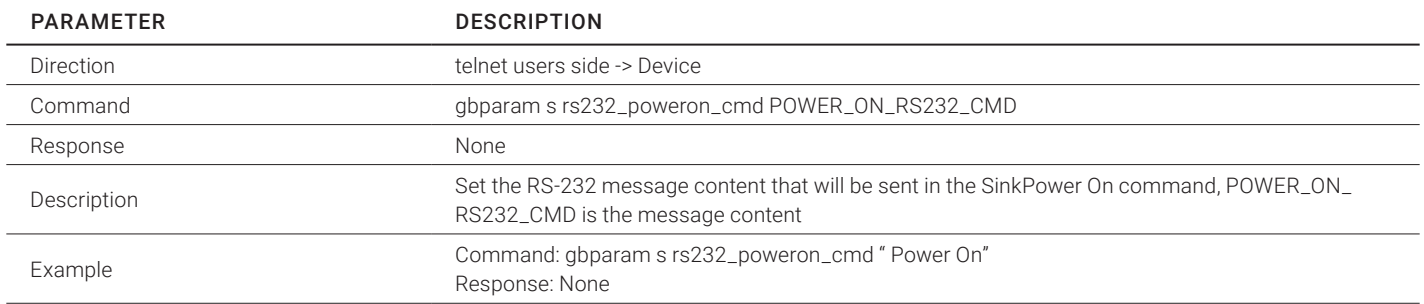

# <span id="page-16-2"></span>2.2.6 GBPARAM S RS232\_STANDBY\_CMD

#### TABLE 2-31. GBPARAM S RS232\_STANDBY\_CMD

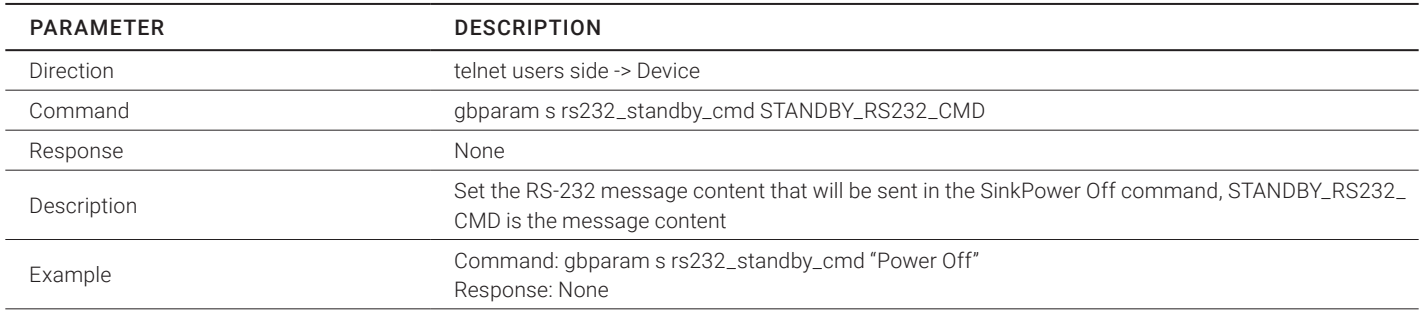

# <span id="page-17-0"></span>**2.3 GBCONTROL COMMAND/GBCONTROL**

# <span id="page-17-1"></span>2.3.1 GBCONTROL --BLINK-LED

#### TABLE 2-32. GBCONTROL --BLINK-LED

NEED HELP? LEAVE THE TECH TO US LIVE 24/7 **TECHNICAL** SUPPORT 1.877.877.2269

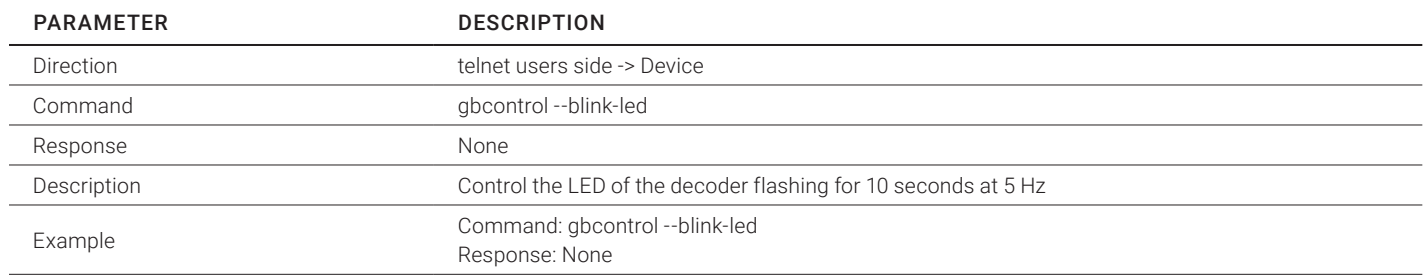

# <span id="page-17-2"></span>**2.4 OTHER COMMANDS**

## 2.4.1 CEC -S "ADDR OPCODE ; ADDR OPCODE ; ..."

#### TABLE 2-33. CEC -S "ADDR OPCODE ; ADDR OPCODE ; ..."

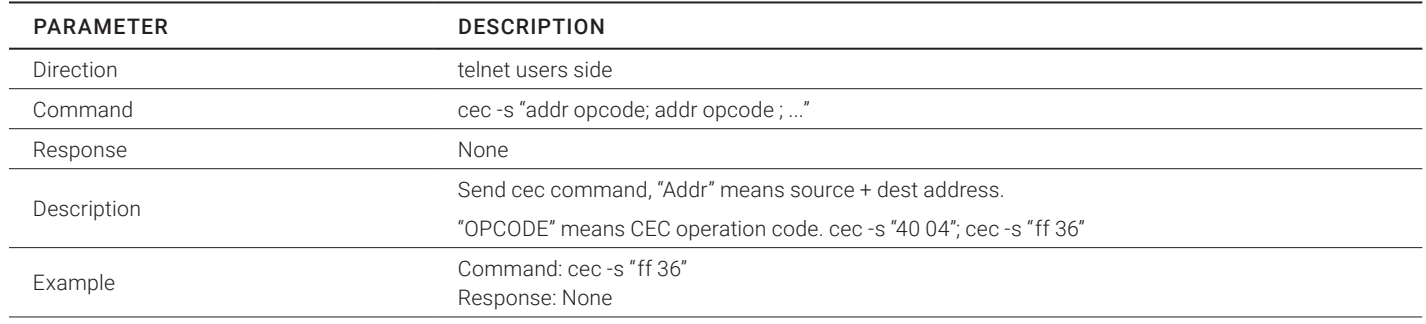

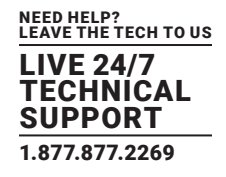

# 2.4.2 E E\_VW\_ENABLE\_M\_N\_X\_Y

#### TABLE 2-34. E E\_VW\_ENABLE\_M\_N\_X\_Y

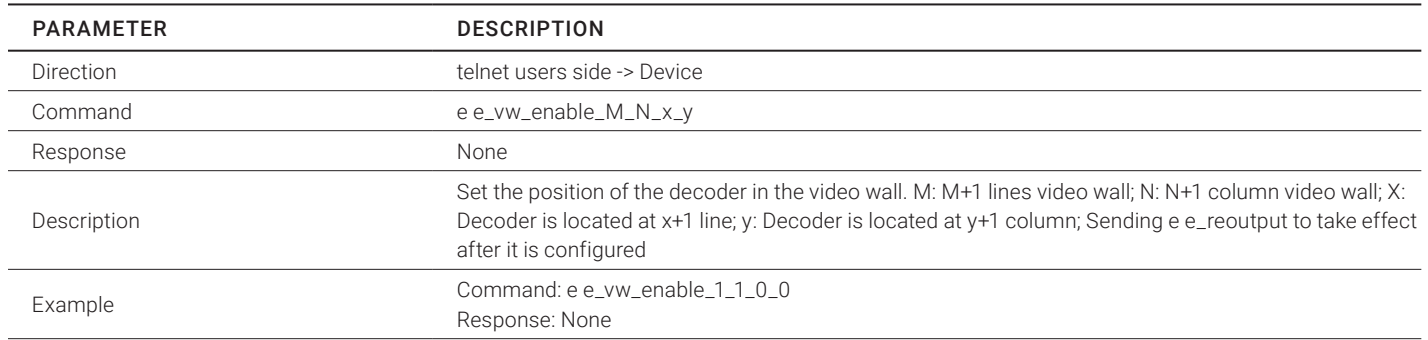

## 2.4.3 SINKPOWER

#### TABLE 2-35. SINKPOWER

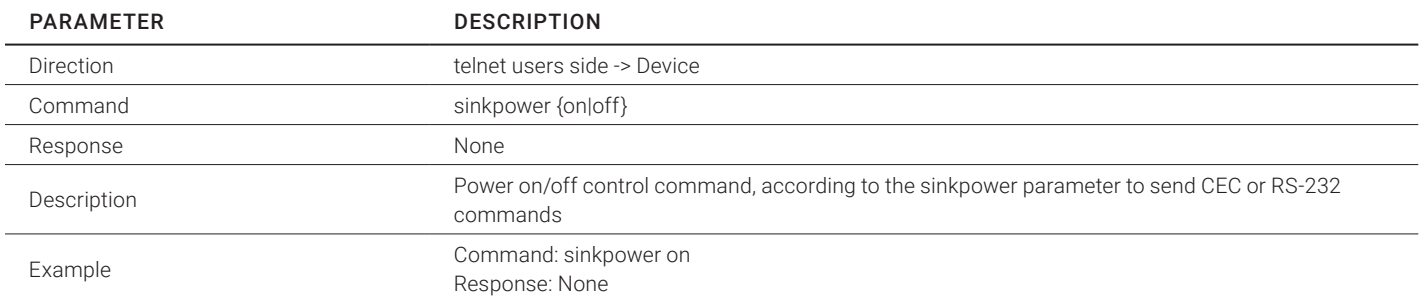

# **2.5 SERIAL CONTROL**

#### TABLE 2-36. SERIAL CONTROL

NEED HELP? LEAVE THE TECH TO US LIVE 24/7 TECHNICAL SUPPORT 1.877.877.2269

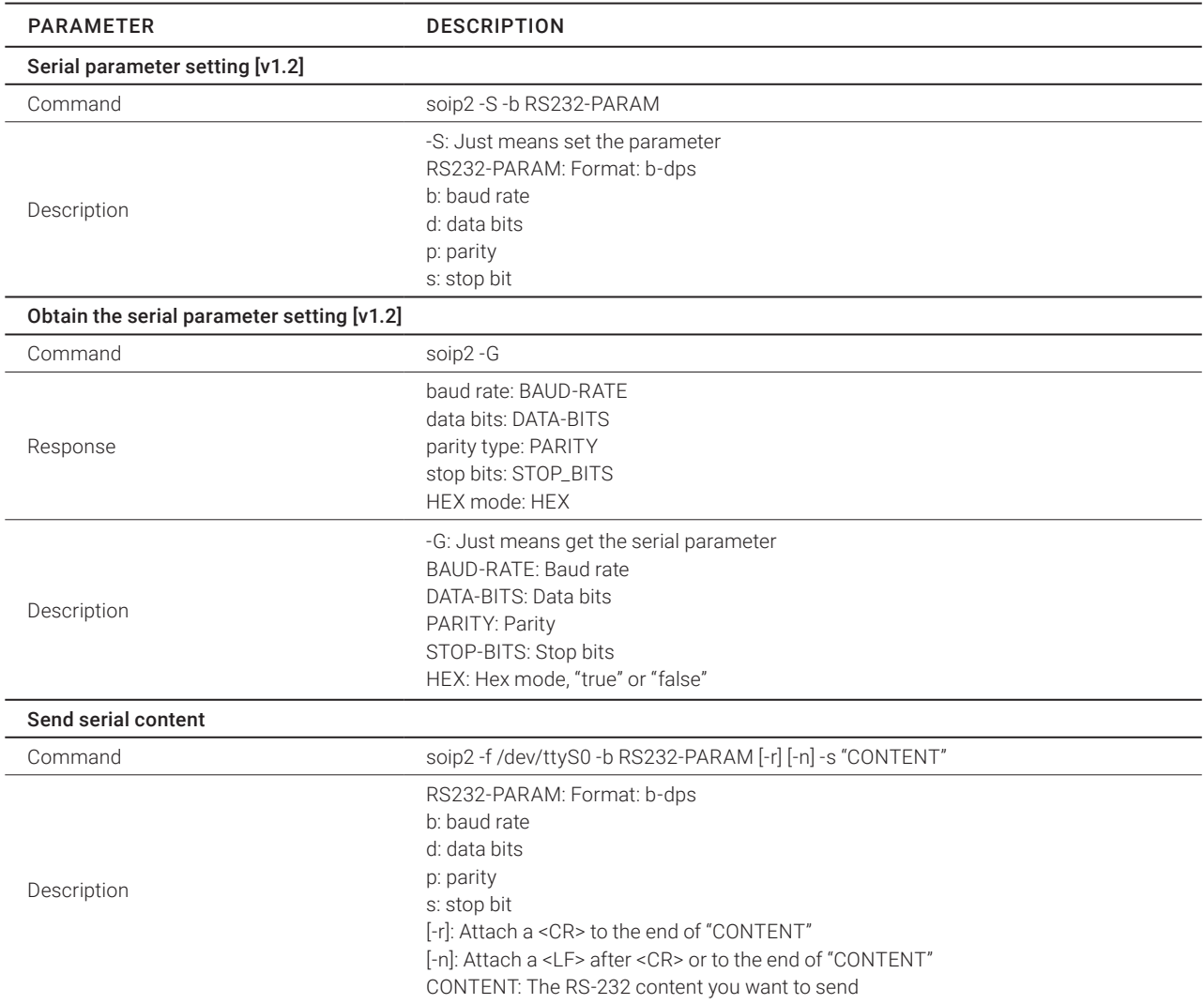

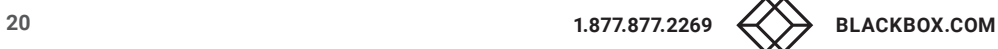

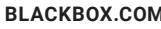

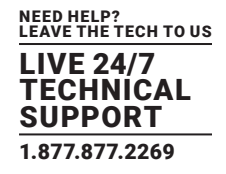

# **A.1 DISCLAIMER**

Black Box Corporation shall not be liable for damages of any kind, including, but not limited to, punitive, consequential or cost of cover damages, resulting from any errors in the product information or specifications set forth in this document and Black Box Corporation may revise this document at any time without notice.

# **A.2 TRADEMARKS USED IN THIS MANUAL**

Black Box and the Black Box logo type and mark are registered trademarks of Black Box Corporation.

Any other trademarks mentioned in this manual are acknowledged to be the property of the trademark owners.

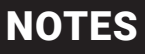

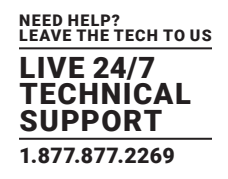

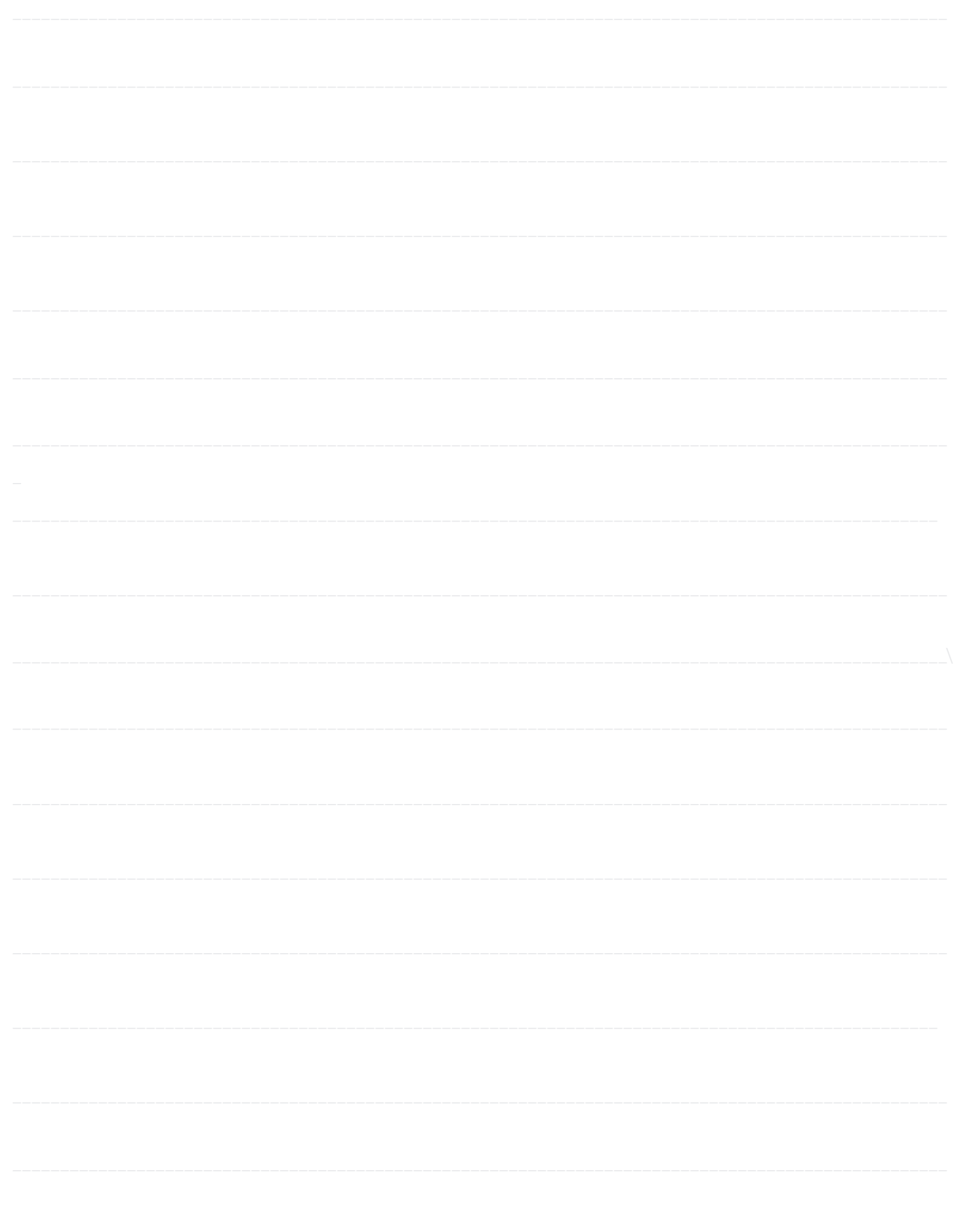

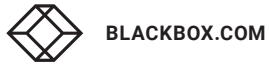

# **NOTES**

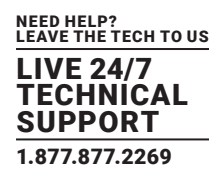

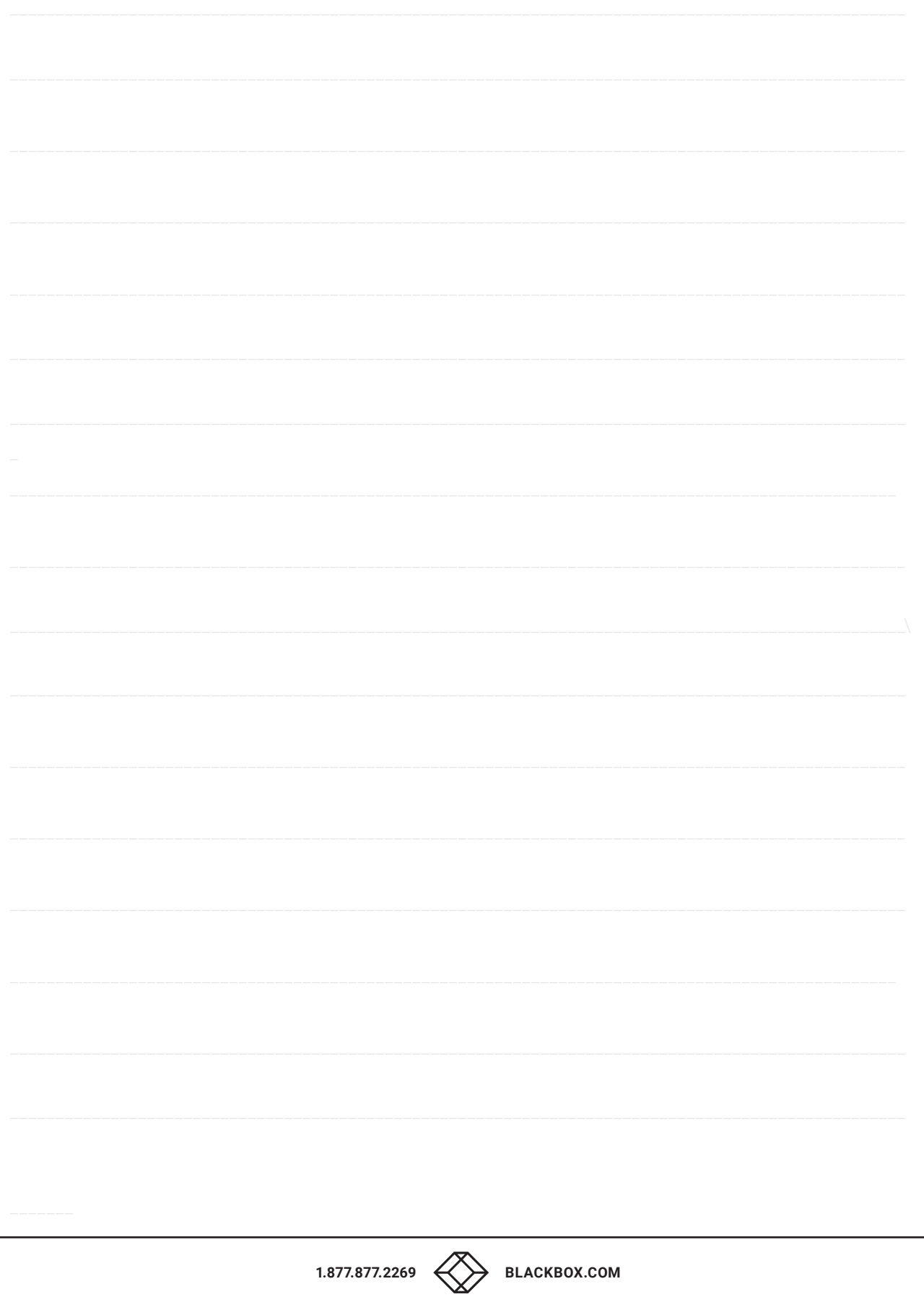

NEED HELP? LEAVE THE TECH TO US

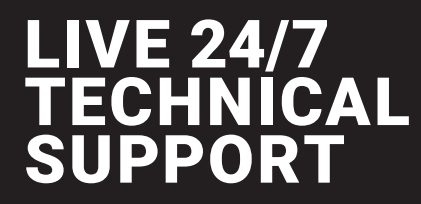

1.877.877.2269

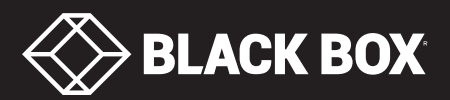

© COPYRIGHT 2019. BLACK BOX CORPORATION. ALL RIGHTS RESERVED. VS-2001-DEC\_API\_REV1.PDF